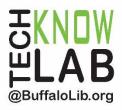

# Downloadables: Libby App

## Learning Objectives:

- Installing and setting up the Libby App
- Searching for items.
- Borrowing or placing a hold.
- Managing a loan.
- Setting Preferences.
- Menu Options.

## Helpful to have:

• Basic mobile device skills.

## Length:

• 1 hour.

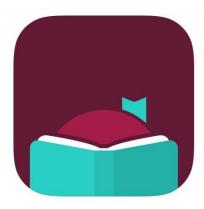

Revised 3-11-22

To see a list of upcoming computer classes go to: <u>www.buffalolib.org/whats-happening/makerspace-technology</u> or call (716) 858-8900.

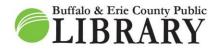

(716) 858-8900 www.BuffaloLib.org

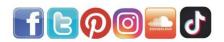

### \* Warning \*

To use Libby, you must have an active Buffalo & Erie County Public Library card.

The lesson below is for an iPhone, but is applicable to most other devices.

# Install (iPhone)

- 1. Open the "Apple App Store."
- 2. Type in "Libby" into the search box and tap Search.
- 3. Once you ID the Libby profile, tap **GET** or the **Download symbol** (a cloud and down arrow) and follow the on-screen instructions.

| <u>Қ</u> — – | Cancel<br>Cancel                | Library                                                                                                    | by OverDrive<br>ebooks and audiobooks                                               |
|--------------|---------------------------------|----------------------------------------------------------------------------------------------------|-------------------------------------------------------------------------------------|
|              | Q libby library                 | 942 - • •                                                                                                    | 942                                                                                 |
| App Store    | Q libby overdrive               | Q Search For A Book.                                                                                                    | Klibrary Q 🔿 Klibrary Q 🔿                                                           |
| App Store    | 🙏 libby in Stories              |                                                                                                    | Explore                                                                             |
|              |                                 |                                                                                                    | Guide Kids C C C C C C C C C C C C C C C C C C C                                    |
|              | Libby story, inc. in Developers | Protenences     Esplore >                                                                                                    | Guide Business I Andiction (2,400), Fiction (1,884).<br>Business (1,003), and more. |
|              | Q libbys boutique               | Historical Fiction Inspired by                                                                                                    | Guide Spanish >  O Preferences Reline W                                             |
|              |                                 | A DECEMBER OF A DECEMBER OF A | Guide: Teens >                                                                      |
|              | Q libby games                   |                                                                                                    | What's New? Where the Crawdads Sing<br>Delia Owns                                   |
|              | Q meet libby                    |                                                                                                    | What's Popular? > Writing Place Hold<br>(4) THE Read Sample                         |
|              | Q meet libby                    | Internet Linearity                                                                                                    | What's Available?                                                                   |
|              | Q hobby libby                   |                                                                                                    | Skip The Live                                                                       |
|              |                                 | Library Shelf                                                                                                    | Library Shelf Library Shelf                                                         |
|              | qwertyuiop                      |                                                                                                    |                                                                                     |
|              |                                 |                                                                                                    |                                                                                     |
|              | asd fghjkl                      |                                                                                                    |                                                                                     |
|              | ☆ z x c v b n m ⊗               |                                                                                                    |                                                                                     |
|              | 123 Space Search                |                                                                                                    |                                                                                     |

# Setting Up

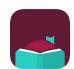

Locate the Libby app on your device and tap it to open.

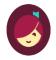

Welcome! Thousands of public libraries offer ebooks and audiobooks (for free!) in Libby. Let me ask you a few questions, to guide you to your library.

First question: do you have **a library card**?

Yes Not Yet

If you have a library card, tap **Yes.** If not, tap **Not Yet** and follow the on-screen instructions. The rest of the packet is based of choosing **Yes**.

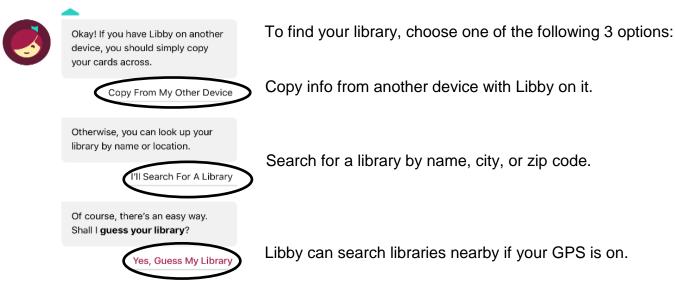

For this lesson, we will choose "I'll Search for a Library."

To complete the library selection process for your area and sign in (see images below and on the next page):

- 1. Type in "Buffalo" and tap **Search**.
- Find "Buffalo & Erie County Public Library" and tap on the name.
   a. This selects Buffalo & Erie County Public Library as your library.
- 3. Tap Enter Library Account Details.
- 4. Enter your entire library card number and tap Sign In.

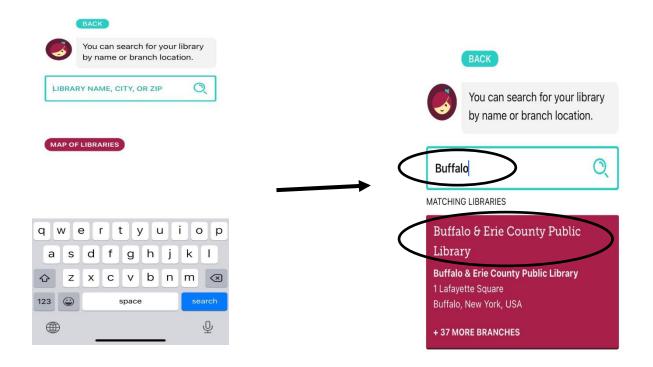

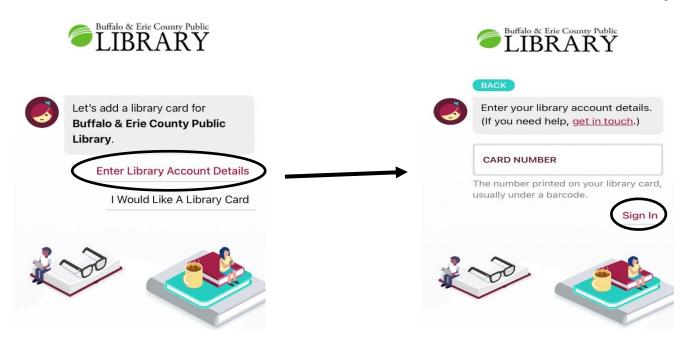

After Sign In, the next screen shows your digital card.

From this screen:

- 1. Tap Next.
- 2. If you want to just read through the Libby app, tap **Skip** OR If you want to read on a Kindle device or through the Kindle app, tap **Yes, I Read With Kindle**.
  - a. This preference can be changed later.

You are now 100% setup with Libby and will be taken right to the Home Page!

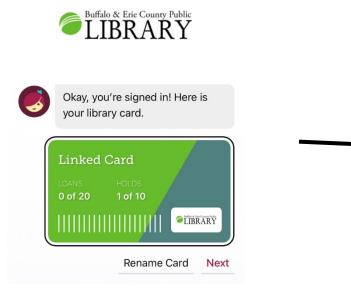

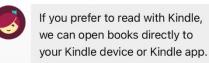

Yes, I Read With Kindle Skip

### Home Page Anatomy

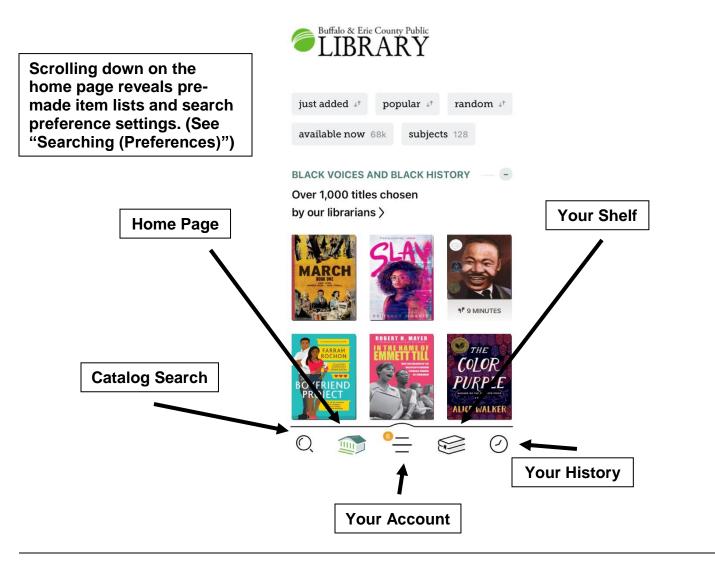

### Settings

To change around Libby's settings, go to your shelf and tap the **Actions** button. This brings up the settings option screen.

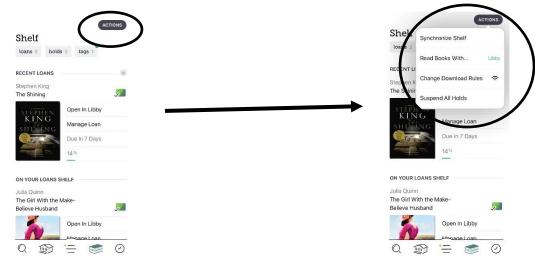

"Read Books With ... "

This setting allows you to choose the primary format you would prefer your checkouts to be on.

(3) options:

**Kindle: Apps & Devices** > Your checkouts will be put into the Kindle format.

**Libby: This App** > Your checkouts will be used through the Libby itself.

**I Have No Preference** > You will see both the above options available when checking out.

"Change Download Rules"

This setting allows you to control how your items get downloaded to your device and what connection to use when downloading.

Selecting "Everything" means all your checkouts get automatically downloaded as soon as your device is connected to the Internet. This includes holds that become available.

Selecting "Nothing" means you have to go to your shelf and download the individual items on your own.

We highly recommend using a Wi-Fi connection when downloading through Libby.

If you have a LIMITED cellular data plan, downloading using this connection can take large chunks out of your monthly data total.

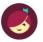

In general, where would you like to read your books?

Kindle APPS & DEVICES

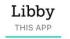

I Have No Preference

HIDE

HIDE

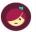

Which of your loans should be downloaded automatically?

Everything

All borrowed titles will be added to the download queue automatically.

#### Titles under 20 megabytes

Most books are under 20mb, but audiobooks can be in excess of 300mb, and graphic novels and magazines are often over 100mb.

#### Nothing

Each title will stream, and will be unavailable offline, unless you choose to download it manually.

Download only on Wi-Fi

Reduces mobile data usage.

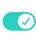

# Searching ("Stephen King" example)

- 1. Press the catalog search icon on the bottom of your app screen to bring up the search page.
- 2. For this example, we want to see what Stephen King books Libby has. Type in "Stephen King" in the search box and tap **Stephen King Author.**
- 3. The image below to the right is the result of this search (it can change depending on new material coming in or material being removed).

| 🔘 stephen king 🗙 HIDE                                                            |                                                                                      |
|----------------------------------------------------------------------------------|--------------------------------------------------------------------------------------|
| BUFFALO & ERIE COUNTY PUBLIC LIBR       Stephen King                             | everything matching<br><b>"Stephen King"</b><br>Listing 101 books and 67 audiobooks. |
| Stephen King's The Dark Tower Title                                              | $\bigoplus$ Preferences Refine $\equiv$                                              |
| Stephen King     Title       The Stephen King Companion     Title                | Stephen King<br>Billy Summers                                                        |
| Stephen King and Philosophy Title Stephen King-Hall Author                       | Borrow<br>Read Sample                                                                |
| Stephen King's the Bill Hodges Tri Title                                         | BILLY                                                                                |
| qwertyuiop<br>asdfghjkl                                                          | Stephen King                                                                         |
| ☆     Z     X     C     V     D     D     D       123     ☺     space     search | C C C                                                                                |

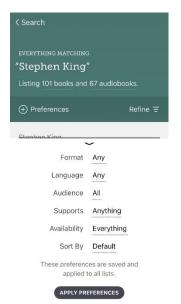

"Searching (Preference)"

Applies to EVERY search you will do from now on until you change.

Of note . . .

- Format > Books, Audioboooks, or Magazines.
- Availability > Available now (filters out all items with wait times).

### Page 8 of 12

"Searching (Refine)"

Applies only to THIS specific search.

Of note . . .

- Format > Books, Audioboooks, or Magazines.
- Availability > Available now (filters out all items with wait times).

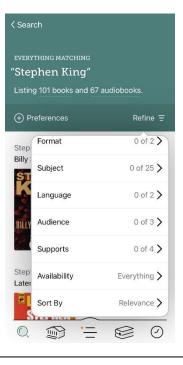

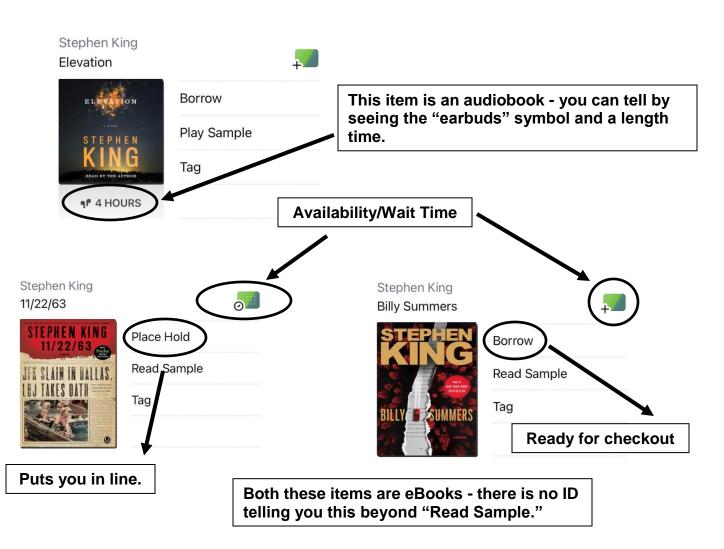

### Search Result Anatomy

### Downloading

Make sure you are connected to Wi-Fi!

Look at the item you want to borrow:

- 1. If you see the word "Borrow," tap it.
- 2. On the next screen, tap "Borrow" again.
- 3. If you had previously selected a specific format for all your items (Kindle or Libby), it will automatically begin downloading (in this example, that pre-selected format was Libby).
  - a. If you had previously selected "I have no preference," then you will be given the choice of Libby or Kindle.
- 4. Your item will begin downloading depending on your download preferences. Once it completes, you can open the item right away or go to your shelf.

< Search Results Stephen King **Billy Summers** You are borrowing Billy Summers for 7 days. Borrow **Read Sample** Tag SUMMER Search Results CIBRARY You have borrowed Borrow! **Billy Summers** for 7 days. ACTIONS Shelf loans 3 holds 2 tags 1 RECENT LOANS -Stephen King 2 **Billy Summers** Open Book Open In Libby Keep Browsing Manage Loan Go To Shelf Due In 7 Days SUMMERS Borrowed Today

Your item is now available to enjoy!

### Manage Loan

- 1. Tap Manage Loan.
- 2. Tap **Return or Return Early** to remove your checkout from your shelf OR tap **Renew Loan** to extend your item time.
  - a. The **Renew Loan** button will only be clickable if there is no one waiting in line for the item.

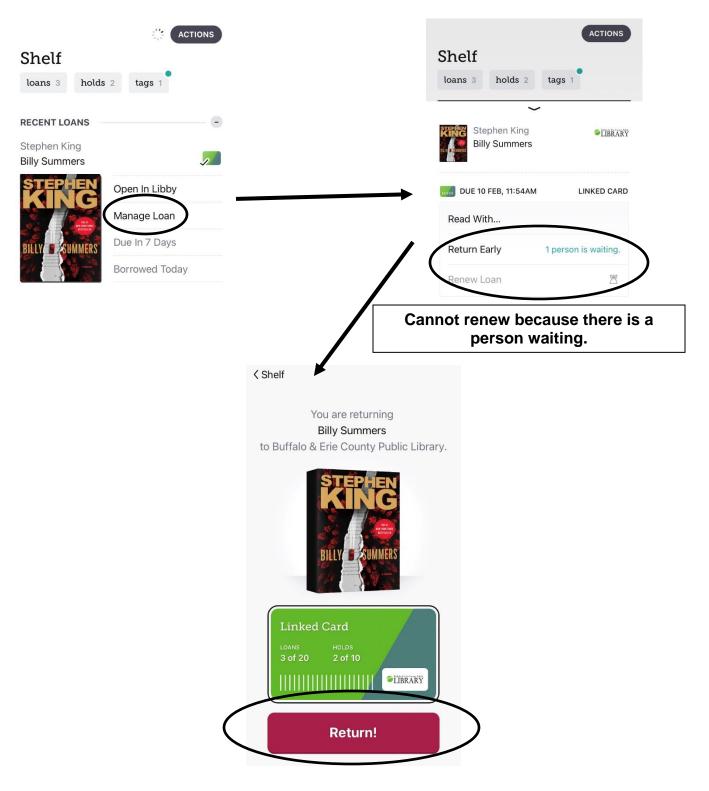

### **Timeline (History)**

Libby tracks your checkout history. The big benefits include being able to view past titles you've read or listened too and have direct links back to those titles so you could potentially check them out again.

Within **Timeline** you can also:

- Update the shelf.
- Export your history into a different format such as HTML, CSV (spreadsheet), or JSON (data).
- Disable tracking to keep your history up to THIS moment.
- Clear the entire timeline.

| AC                                                    | CTIONS    |                                                                          |
|-------------------------------------------------------|-----------|--------------------------------------------------------------------------|
| Timeline                                              |           | ACTIONS                                                                  |
| loans 24 holds 10 returns 27                          | 1         | Timelir Synchronize Shelf                                                |
| FEBRUARY 2022                                         |           | loans 24<br>Export Timeline                                              |
| Billy Summers<br>Stephen King<br>On your loans shelf. | 3<br>FEB  | FEBRUARY 20<br>Disable Activity Recording<br>Bi<br>Remove All Activities |
| The Shining<br>Stephen King                           | <u>,</u>  | Borrowed for 7 days.                                                     |
| On your loans shelf.<br>Borrowed for 7 days.          | 3<br>FEB  | Stephen King<br>On your loans shelf.                                     |
| The Dating Plan                                       | -         | Borrowed for 7 days.     Section 2                                       |
| Returned 1 day early.                                 | 3<br>FEB  | Returned on the date due. 2     FEB     Borrowed for 7 days. 26     JAN  |
| The Girl With the Make-                               |           |                                                                          |
| Q 🗊 📒 😥                                               | $\oslash$ |                                                                          |

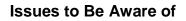

- 1. As of February 2022, the OverDrive app (the older app offered by Libby's parent company) will no longer be available on app stores. This means you have to switch to Libby and you will unfortunately lose any history, holds, or downloads that were tied to the OverDrive app.
- 2. Older Apple devices with an operating system of iOS 10 or less will no longer be able to use the Libby app. This is due to software upgrades with Libby that are not compatible with these older devices.

### "Solutions for #2"

- 1. libbyapp.com
  - a. This is a web browser version of the Libby app that can work on any device with a functional web browser such as Chrome, Safari, or Silk. It works exactly the same way (and looks the same too), although an Internet connection is needed to read items.

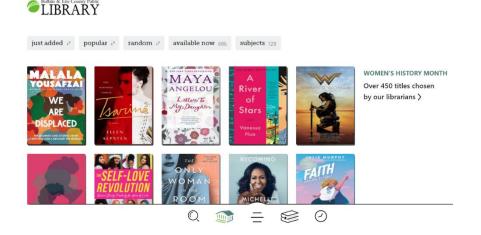

- 2. Kindle App.
  - a. The Kindle app can turn any device into a Amazon Kindle reader. This requires a patron to:
    - i. Sign into Libby through a web browser.
    - ii. Select their items and checkout them out in the Kindle format.
    - iii. Sign into Amazon.
    - iv. Transfer their checkouts listed on their Amazon account over to the device with the app on it.
  - b. However, just like Libby with older Apple products, the Kindle app might not work on all devices due to software upgrades.

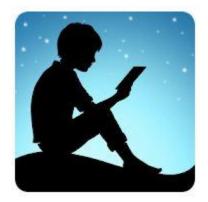